**DEPARTMENT OF ANESTHESIA AND PERIOPERATIVE MEDICINE** 

# **SLEEPY TIMES**

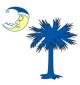

October

#### **Inside This Issue:**

| Message from Chairman             | 1   |
|-----------------------------------|-----|
| New Faculty & Staff               | 2   |
| New Anesthesia Tech<br>Supervisor | 2   |
| New SMP Medical Direc-<br>tor     | 3   |
| Flu Shot Campaign                 | 3   |
| Get Out and Vote!                 | 3   |
| Research Corner                   | 4   |
| Women in Medicine                 | 5   |
| Innovator Awards                  | 6   |
| SpinSchedules Tutorial            | 6-9 |
| Grand Rounds                      | 9   |
| Hung the Moon                     | 10  |

#### VOLUME 14, ISSUE 10 OCTOBER 2020

## **MESSAGE FROM THE CHAIRMAN: THE SOCIAL DILEMMA**

### -SCOTT T. REEVES, MD, MBA

October marks the beginning of resident interview season. This will be a very unusual year as all interviews across the nation in all specialties will be virtual. I have a front row seat from both a departmental selection standpoint and an applicant standpoint as my son, Townsend, is applying to Emergency medicine programs. The department has been busy at work revising our web site, developing Facebook and Instagram content and establishing a Zoom platform for the actual interviews so that we can highlight to applicants our excellent educational offerings, new facilities and robust community to perspective applicants. Being relatively new to Facebook and Instagram, I am learning more about how it works, and am

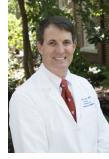

thankful that several residents have taken the lead. I know, however, that I am going to personally miss the personal interaction with the candidates. Fortunately, social media provides a powerful tool of communication that will assist in this strange COVID year.

There also appears to be a different side of this technology that I had not considered until I recently watched The Social Dilemma which premiered at the 2020 Sundance Film Festival and was recently released on Netflix. According to Wikipedia, "The Social Dilemma is ... directed by Jeff Orlowski and written by Orlowski, Davis Coombe, and Vickie Curtis. The film explores the rise of social media and the damage it has caused to society, focusing on its exploitation of its users for financial gain through surveillance capitalism and data mining, how its design is meant to nurture an addiction, its use in politics, its impact on mental health, and its role in spreading conspiracy

theories and aiding groups such as flat-earthers and white supremacists."

The movie discusses the increasing polarization of our society and how social media plays into it. The Pew Research Center highlights an example of the changing attitudes within our two political parties.

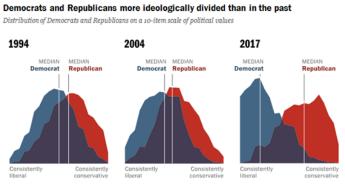

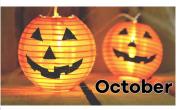

The Social Dilemma hypothesis is that a majority of individuals Source: Survey conducted June 8-18, 2017. rely almost exclusively on social media for their news and

emocratic-leaning independents; the red area of Republicans and Republican-leaning tributions is shaded purple. ocrats and Democrat

PEW RESEARCH CENTER

this medium is specifically developing individual content based on one's preferences. I am probably not seeing the same news as you. Hence, we are not getting a complete picture, and we are losing the common ground in our society.

My ask for all of us this month is three-fold.

- 1. That you watch the show if you have access to Netflix
- 2. That we all consider the positive and negative power of social media
- Follow @MUSC\_Anesthesia

3.

That you take the time to register to vote as outlined in Sleepy Times and vote.

# MEET OUR NEW ASSISTANT PROFESSORS

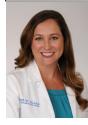

## Katherine Herbert

Hi! I'm Katie Herbert. As a Charleston native, I'm so excited to be back, close to family and friends. I went to Clemson for undergrad (yes, another Tiger!) followed by medical school at MUSC. After training at UT Houston for residency, I completed my obstetric anesthesia fellowship at Duke. I just moved to Mt. Pleasant with my two cats Fred and Leo, and I'm looking forward to enjoying the Charleston area again, especially the beaches!

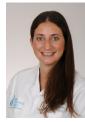

### <u>Amanda Bunnell</u>

Hello! I'm Amanda Bunnell, a new pediatric anesthesia faculty, and I'm excited to be joining the department. Originally from New York, I completed my residency at Hofstra University, before moving onto a regional fellowship at Emory. (As one fellowship clearly isn't enough) I recently completed my pediatric fellowship at University of Michigan. I fell in love with Charleston on the spot, and I'm thrilled to make it my new home. I've moved with my dog Emma, and I enjoy spending time at the beach, other outdoor activities, and checking out all that the area has to offer!

# MEET JASON WILLIAMS, NEW CRNA

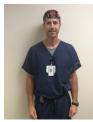

Jason Williams received his BS in Nursing from MUSC (2011), with honors, and his MHS in Nurse Anesthesia from Excela Health School of Anesthesia in Latrobe, PA (2016). His previous anesthesia practice was Baylor at Texas Children's Hospital in Houston, TX for 3.5 years performing a variety of cases, but preferring spine, neuro, and orthopedic procedures. Prior to his career in anesthesia Jason worked in Charleston, his hometown, as a RN for 4 years at Roper Hospital in Adult Oncology Step-Down as well as the Pediatric ICU at MUSC. Jason's excited to be back home and join the MUSC team in University Hospital once again!

# MEET JARET NAVARRO, OUR NEW LOCAL IT SUPPORT

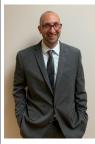

Jaret Navarro is from Florida and attended the University of Central Florida (Go Knights!). While working in the Information Technology Office, he assisted the program assistant for the Clinical Psychology program (Jordana), who (suspiciously) had many IT issues in the months following that initial meeting. These numerous interactions eventually led to a relationship and marriage in 2008. Along the way, Jaret also obtained an undergraduate and graduate degree (Masters) relevant for information technology and two awesome children (Colton and Jackson)! Jaret is still doing what he loves, IT within the educational setting. The family resides on James Island and could not be happier living in Charleston. For more information on how to contact Jaret, please click here, <u>Anesthesia IT support.</u>

# JAMIE SAYERS AS OUR NEW ANESTHESIA TECH SUPERVISOR

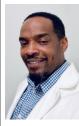

Jaime Kenneth Sayers has accepted the responsibility of being our new Anesthesia Tech Supervisor. He has been with MUSC anesthesia department for three years, and during his time with Anesthesia, he held the role of tech and equipment specialist. He came to MUSC from a level one trauma center in the heart of New York City where he held positions as an ER technician, a Telemetry Technician Lead Tech and a Trauma Technician Lead Tech. Jaime is of Caribbean decent hailing form the beautiful island of Grenada. He is also a father of three lovely children and a dedicated husband. Jaime has also lent his talents, as a bass guitar player, to the anesthesia department, as a part of the Induction Agents band. His passion for patient care, his willingness to learn and his communication skills

with providers, staff and equipment representatives afforded him the opportunity of being the best candidate for the Anesthesia Tech Supervisor position.

# CONGRATULATIONS DR. GRACE WOJNO AS NEW SMP MEDICAL DIRECTOR!

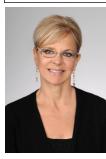

Grace was born on Long Island, New York. She graduated from Duke University and went on to get her MD from Temple University School of Medicine. Her anesthesia residency was also at Temple, and she completed her pediatric anesthesia fellowship at Saint Christopher's Hospital for Children in Philadelphia.

After working at Egleston Hospital for Children at Emory University, Grace went into private practice in South Carolina. She came to MUSC in 2001 and has worked primarily doing ambulatory anesthesia for both adults and children at Rutledge Tower. When the Keith Summey Medical Pavilion opened its doors, she helped launch and run the operating rooms during its first year.

She is very proud of her two children, Jacki and Geoff, ages 28 and 26. Fun things she likes to do

in her free time are yoga, organic vegetable gardening, cooking, sewing, brewing kombucha and walking her big furry dog Maximus. You can easily recognize Dr. Wojno around the operating room wearing the very sparkly scrub hats that she makes for herself and co-workers.

# 2020 MUSC HEALTH EMPLOYEE FLU CAMPAIGN

# 2020 MUSC Health Employee Flu Campaign

- Providers will begin to receive Flu Shot alerts in Epic September 29, 2020
- Employee Flu Vaccine Start Date: October 1, 2020
- Employee Flu Deadline: December 14, 2020
  - All care team members, volunteers, students and contractors must comply with policy C-166

# Vaccination Opportunities

- Employee Health Office: October 1, 2020
- MUSC Clinics & Primary Care Offices: October 1, 2020
- \*Rutledge Tower Flu Clinic: Open 1 week per month: Starts October 12, 2020
- \*Unit Based Rounding: Starts October 20, 2020
- Socially Distanced Flu Tent Event: TBA

\*Rutledge Tower Flu Clinic & Unit Based Rounding Schedules, other vaccination information and FAQs available on MUSC Health Intranet (<u>https://www.musc.edu/medcenter/influenza/flu-shots</u>)

# **\*\*GET OUT AND VOTE\*\* VOTE ABSENTEE!!**

"As we prepare for the November election, I would like to encourage all of us to register for an absentee ballot. The state of South Carolina makes it easy through the link below and there are a lot of reasons to request it. I put govern-

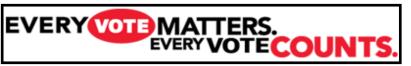

ment employee on mine. It will be difficult to predict what voting in person will be like during our current COVID crisis and whether the department can reliably get folks off to vote. Please take a moment to register now." Sincerely, Dr. Scott Reeves

Here's the state's direct link for requesting an absentee ballot.

https://info.scvotes.sc.gov/eng/voterinquiry/VoterInformationRequest.aspx?PageMode=AbsenteeRequest

SLEEPY TIMES

# **RESEARCH CORNER**

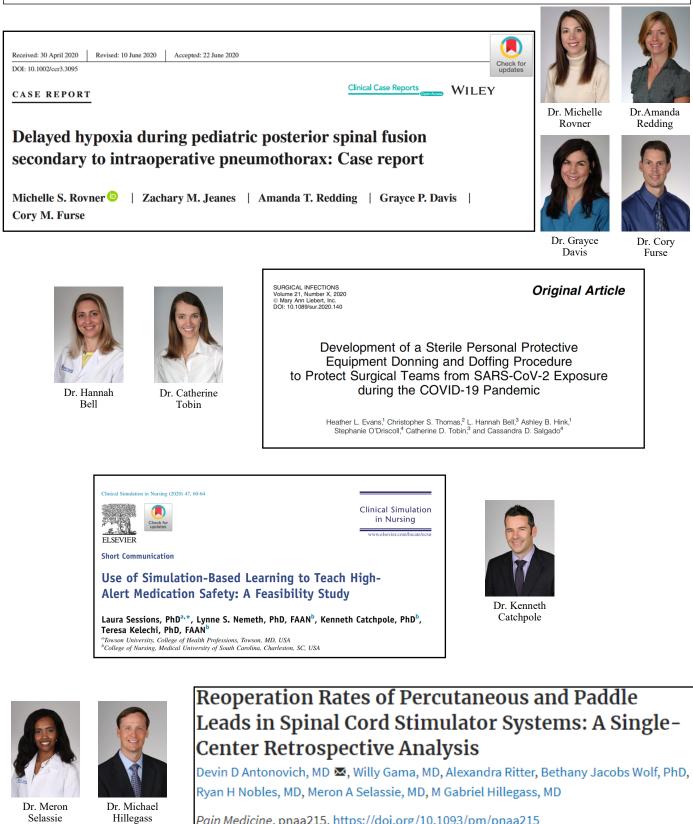

Pain Medicine, pnaa215, https://doi.org/10.1093/pm/pnaa215 Published: 04 August 2020

### CATALYST WOMEN IN MEDICINE ARTICLE - PICTURE OF DR. SELASSIE IS FEATURED

4 MUSC CATALYST NEWS, September 18, 2020

# Commentary: Celebrate women in medicine and those who blazed the trail

Editor's Note: The following column was published in the Sept. 5 issue of The Post and Courier. It is reprinted with permission.

By DANIELLE B. SCHEURER

scheured@musc.edu

Association honors the achievements alongside their male counterparts. of women physicians during Women in

Medicine Month This year's theme is "Advancing Equity, Creating Change."

I'm immenselv proud of my fellow female physicians, and this year, in particular, I'm equally proud of all of my colleagues

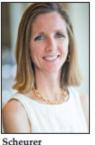

in health care — every physician, along with the selfless nurses, techs, therapists and first responders on the front lines,

caring for patients during this pandemic. As any physician knows, we cannot go it alone, much less achieve our best outcomes, without the support of a dedicated team

Yet many of the pioneering women who came before me were unable - and ach September, the American Medical unwelcome – to learn and practice

If not a solo experience, theirs were often lonely journeys that forced them to rely on their courage, grit and commitment to doing what was right for their patients, many of whom were society's most marginalized.

These women include trailblazers such as Elizabeth Blackwell, M.D., the first woman to graduate from a U.S. medical school, New York's Geneva Medical College in 1849, and Rebecca Lee Crumpler, M.D., the first African American woman to earn a medical degree in the United States, graduating from the New England Female Medical College in 1864

In 1889, Susan La Flesche Picotte,

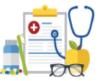

2020 MUSC Virtual Benefits Fair Webinar Schedule to be announced soon! September 21st-25th, 2020

The University and Medical Center Human Resources Departments will be hosting a Virtual Benefits Fair the week of September 21st-25th, 2020.

The fair will include free live webinars with several vendors including AFLAC, A IG/VALIC, ASIFlex, Empower Retirement, Metlife, TIAA and others. Webinars are mostly held in 30minute increments between the hours of 9am and 4pm.

Employees are encouraged to attend webinar sessions during the week of the fair to learn about plan changes effective January 1, retirement preparation and vendor product offerings.

Keep an eye on your MUSC email as more information will be publicized in early September with the final webinar schedule.

Direct any questions regarding the MUSC Virtual Benefits Fair to benefits@musc.edu.

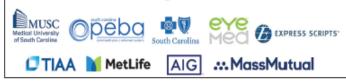

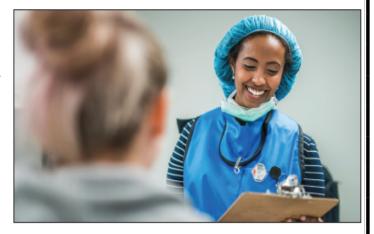

Photo by Son Nguyen Dr. Meron Selassie is a physician in the Department of Anesthesia and Perioperative Medicine.

M.D., became the first Native American woman to earn a medical degree, graduating a year early and first in her class - 35 years before Native Americans were recognized as U.S. citizens. Mary Edwards Walker, M.D., the first female surgeon in the United States, was also the U.S. Aemy's first female surgeon, serving in the Civil Was, and the first and only female Medal of Honor recipient.

Along with others, these women paved the way for women to succeed in research. academic medicine and public health in the 20th century. Virginia Apgar, M.D., was the first woman to become a full professor at Columbia University College of Physicians and Surgeons. She also developed the Apgar score, a test to evaluate a newborn's health and considered among the first examples of evidence-based medicine

In 1947, Gerty Cori, M.D., became the first American woman to earn a Nobel Prize in Physiology or Medicine. In 1990, Antonia Novello, M.D., became both the first woman and Hispanic to be appointed as U.S. surgeon general. In 1997, Nancy Dickey, M.D., was elected as the AMA's first woman president.

Bach of these women has inspired generations of young girls who dared to oursue a dream

I can only imagine what our earliest role models would think today if they could look back on the teails they blazed and the strides women have made. Women hold the majority of seats - 50.5% - in

U.S. medical schools and outnumber male counterparts in OB-GYN, pediateics, allergy and immunology, genetics and deematology.

Female physicians, who as mothers, wives, daughters and sisters are the health care decision-makers for their immediate and extended families, are credited with bringing an extra dose of empathy and understanding to patient care.

Still, women physicians have more strides to make. Our profession must do more to address pay inequity; retain female physicians, 40% of whom leave full-time practice early or altogether; and encourage women to enter fields where they are woefully underrepresented, such as orthopedic surgery, neurological surgery and interventional radiology.

I've been fortunate to have the support of professors, colleagues and a spouse who have valued my commitment to medicine and encouraged me every step of the way. I'm also privileged to mentor young physicians.

As I reflect on the accomplishments of those who've come before me and those I work alongside, I say, "Job well done." Most of us won't make the history books or even the daily news roundup. But we will continue to be role models for the next generation of physicians, teaching, delivering care, expanding the body of medical research and shaping health policy.

That will be our legacy.

## EMPLOYEES RECOGNIZED WITH THIRD QUARTER MUSC INNOVATOR AWARDS

The Office of Innovation is proud to recognize the following individuals and teams as the September 2020 recipients of the "I am an MUSC Innovator" award...

Scott T. Reeves, M.D., professor and chairman of the Department of Anesthesia and Perioperative Medicine; Jeff McMurray M.D., assistant professor, Department of Anesthesia and Perioperative Medicine; Scott Curry, M.D., associate hospital epidemiologist and assistant professor of Medicine, Division of Infectious Diseases; and Stephanie Whitener, M.D., assistant professor, Department of Anesthesia and Perioperative Medicine.

Problem — With the onset of the COVID 19 pandemic, several acute and critical needs were determined within the department. The first immediate need was the ability to train over 300 faculty, residents and CRNAs rapidly in the proper donning and doffing techniques for personal protective equipment (PPE). Additionally, there were not readily available training materials available for nasopharyngeal sampling technique for respiratory virus testing. The second issue was the lack of PPE hoods as a critical need.

Impact — Along with Jerry Reves, M.D., dean emeritus of the College of Medicine and Distinguished University Professor, and Catherine D. Tobin, M.D., associate professor, Department of Anesthesiology and Perioperative Medicine, the team created an instructional video guide detailing safe donning and doffing practices for PPE and safe intubation practices for suspected or confirmed COVID-19 patients. A second process was developed to convert eight-gallon trash bags into hoods that were disposable. This manufacturing process was videotaped and distributed worldwide as well via SimTunes. These are available online for our staff to review. Our process was adapted throughout the United States and in Singapore.

Acknowledgements — Reves, Steve Coultas, Lisa L. Steed, Ph.D., and Connor Lentz for completing the videos and our whole department for creating many other innovative processes such as refurbishing old N95 masks. This was truly was an all hands-on-deck mentality.

# **NEW SPINFUSION / SPINSCHEDULES TUTORIAL**

# Spin Schedules Overview

- New website: <u>www.spinfusion.com/SpinSchedules</u>
  - The new website is live and you can begin using it at any time
  - The old version of SpinFusion will be disabled on 10/1/20
- How to Make Requests
- How to Initiate Swaps
- New features:
  - Bulletin board
- How to Sync Schedule to your Phone
- New App SpinFinity

# SLEEPY TIMES

# SPINSCHEDULES TUTORIAL CONTINUED...

|                                                                                                    | ts<br>A Home | Clickhere for<br>tutorial video                                                                                                    |
|----------------------------------------------------------------------------------------------------|--------------|----------------------------------------------------------------------------------------------------|
| To add a new request, click on the <b>Nequests</b> item in the left menu option under Home, then choose a request schedule option from the flyover menu. | Schedules    | FACULTY                                                                                                    |
|                                                                                                    | Bookmarks    | > Faculty Call Requests                                                                                                    |
|                                                                                                    | 🖭 Requests   | <                                                                                                    |
|                                                                                                    | Tools        |                                                                                                    |
|                                                                                                    | Reports      | Faculty Leave                                                                                                    |
|                                                                                                    |              | Start Date         20           03/13/2020         21           Start Date         23/13/2020           03/13/2020         25           Note         21 |
|                                                                                                    |              |                                                                                                    |
|                                                                                                    |              | Public Note     Private Note (Me Only)     Private Note (Administrators Only)                                                                           |

# Initiate a Swap

| New Swap                       |                     |  |  |  |
|--------------------------------|---------------------|--|--|--|
| Date                           | -                   |  |  |  |
| 07/14/2020                     | •                   |  |  |  |
| Assign Code *                  | Ŧ                   |  |  |  |
|                                |                     |  |  |  |
| From *                         | Ŧ                   |  |  |  |
| To *                           |                     |  |  |  |
|                                | Χ Ψ                 |  |  |  |
| Num of Days *                  |                     |  |  |  |
|                                |                     |  |  |  |
| O Single Transfer              |                     |  |  |  |
| Same Day Reciprocal Transfer @ |                     |  |  |  |
|                                |                     |  |  |  |
|                                | ve To Transfer List |  |  |  |

### SPINSCHEDULES TUTORIAL CONTINUED...

# Bulletin Board – Drop and Pick up Assignments

### Drop an Assignment to the Bulletin Board

# In the left menu, click Bulletin Board. Select the schedule name of the shift you would like to drop from the list on the right-hand side of the menu. Click the Bright option along the top of the page. Set the date, user and assignment to drop. Once complete,

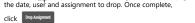

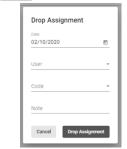

### Pick up an Assignment from the Bulletin Board

In the left menu, click **Bulletin Board**. Select the schedule name of the shift you would like to pick up from the list on the right-hand side of the menu. Review the list of available assignments and confirm which assignment and date you would like to pick up. Once confirmed, click and select **Pick up assignment**.

Click here for Video Tutorial

Review the assignment on the schedule and confirm the background color of the assignment is **Spin Blue** which indicates the assignment was successfully dropped.

Click here for Video Tutorial

#### Sync Schedules On SpinSchedules home page, click the **O** Account Settings icon and select Sync Schedule. Troubleshooting If you cannot see your assignments on your personal calendar, please confirm the following information: Sync Setup Confirm you are connected to mobile data or WiFi. The syncing tool requires internet connection to update the ICS file. If you are not connected to WiFi or mobile data, please connect and wait 90 minutes for Step 1: Pick a schedule your schedule to update accordingly. Open the schedule you are synced to in SpinSchedules, confirm the assignments you are assigned to are visible. If assignments are not visible, please contact your administrator regarding your inability to view the assignments on the schedule. Step 2: Choose the relative number of days to sync to before current date. If you would always only like to see dates in the future, enter '0' (most common option). However, if you are interested in retaining historical date, enter a number greater than 0. For instance, if you always want to be able to view the week prior, enter 7, the month prior 30, etc Highlight and copy the ICS file you used to sync. Once copied, paste the ICS file into the URL section of your browser. You should receive a prompt to download the ICS file. If you do not receive the prompt, and instead receive a page like the screenshot below, please contact SpinFusion Tech Support for assistance: Step 3: Choose the number of days in the future to sync your calendar with. Status: Sync Subscriber ID: Filename: Message: FAILURE 107212 The schedule name was invalid. We suggest 30, 60, or 90, but you can sync as far in the future as you like Successfully generated 0 out of 1 calendar file [0.0%] Step 4: Click Submit and a link will be given to sync your calendar Generate Step One, select the schedule name you'd like to sync. Step Two, select the dates before today's date you'd like included in the sync. Step Three, select the dates after today you'd like to sync. Once these fields are set, click of the select the dates after today you'd like to sync. Once these fields are set, click of the select the select t Once you have copied the ICS file, open your personal calendar. Paste the ICS file into the URL prompt provided by your personal calendar and click Add calendar . The assignments you are assigned to on the schedule will be visible on your personal device calendar Click here for tutorial video

SPINSCHEDULES TUTORIAL CONTINUED...

# New Mobile App – SpinFinity

Apple Devices – Download from the App Store

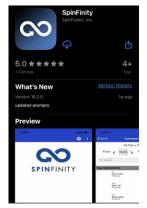

Android Devices – Download from Google's Play Store

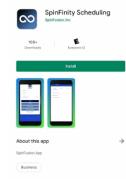

# **GRAND ROUNDS FOR THE MONTH OF OCTOBER**

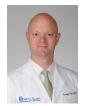

"Orthopedics in a Nutshell"

October 6, 2020 Kristoff Reid, MD

Dept. of Orthopedics and Physical Medicine

Medical University of South Carolina

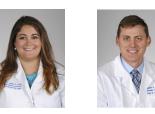

"Regional Anesthesia Applications in Cardiac Surgery & Quadratus Lumborum and Lumbar Plexus: the new and traditional nerve blocks for hip surgery"

October 13, 2020

Regional Fellows (Drs. Kelly and Wolla)

Dept. of Anesthesia & Perioperative Medicine

Medical University of South Carolina

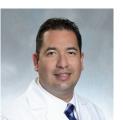

"Buprenorphine Management or Cardiac Eras" October 20, 2020 Jose Zeballos, MD Dept. of Anesthesiology Brigham and Women's Hospital

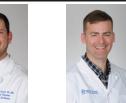

"Failure to Emerge" October 27, 2020

M&M- Drs. Cicardo and Gallagher

Dept. of Anesthesia & Perioperative Medicine

Medical University of South Carolina

PAGE 9

### SLEEPY TIMES

### Department of Anesthesia And Perioperative Medicine

Email: hiottg@musc.edu Phone: 843-792-7503 Fax: 843-792-9314

### CHECK OUT OUR WEBSITE

### **Future Events/Lectures**

### **Intern Lecture Series**

- 10/1/20 Peripheral Vascular Disease
- 10/15/20 Treatment of Acute Oliguria
- 10/29/20 Ventilator Management

### CA 1 Lecture Series

- 10/14/20 Respiratory Physiology: The Effects of Anesthesia
- 10/21/20 Anesthesia for Patients w/ Respiratory Disease
- 10/28/20 Cardiovascular Physiology & Anesthesia

### CA 2/3 Lecture Series

Per Rotations

### Grand Rounds

See Page 9

Follow us on Facebook, Instagram, and Twitter:

https://www.facebook.com/MUSCAnesthesia/ https://www.instagram.com/musc.anesthesiology/

Follow @MUSC\_Anesthesia

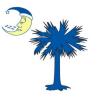

### I HUNGTHE MOON

Please don't forget to nominate your co-workers for going 'Beyond the Call of Duty.' I Hung The Moon slips are available at the 3rd floor front desk and may be turned in to Tammie Matusik.

#### Laura Matthews,

Thank you, Laura, for your valuable contribution to the Education Division and for always encouraging your colleagues to be the best we can. Especially in these challenging times, we appreciate your spirit of can- do and teamwork. Thank you for always lending a hand when it's needed! It makes a huge difference having you on the team. You are appreciated! - Sadira Abu-Arja

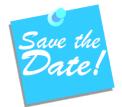

Due to COVID-19, social distancing, and University requirements, the annual holiday party has been canceled.

MUSC Leading Health Innovation for the Lives We Touch

# Imagine 2020 Strategic Plan

### We Would Love to Hear From You!

If you have ideas or would like to contribute to *Sleepy Times*, the deadline for the November edition will be October 21, 2020.